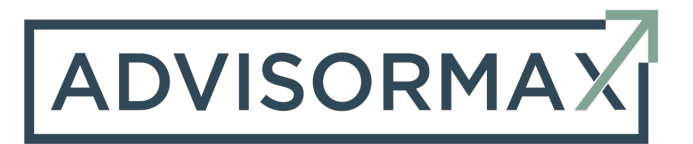

## **Submitting Allocations through Longevity**

Once you are logged into Longevity in the top right corner you will see an allocation tab with a drop down. If you are submitting a new allocation or reallocating the account you click Allocation Request.

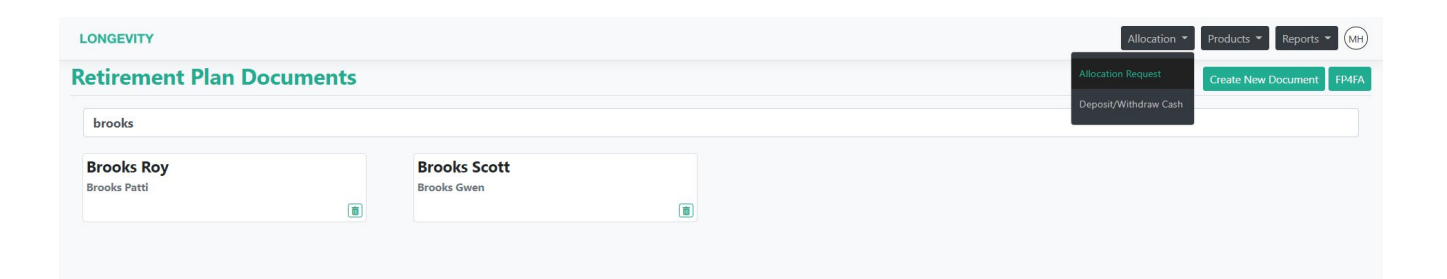

Now you will be at the "Account Allocation Request Form" as shown below. Input all the necessary information, Advisor, Client Last name, Client First name, type of account, account #, custodian, select if a new investment or re-allocation, size of account, and if any should be left in cash for a pending annuity.

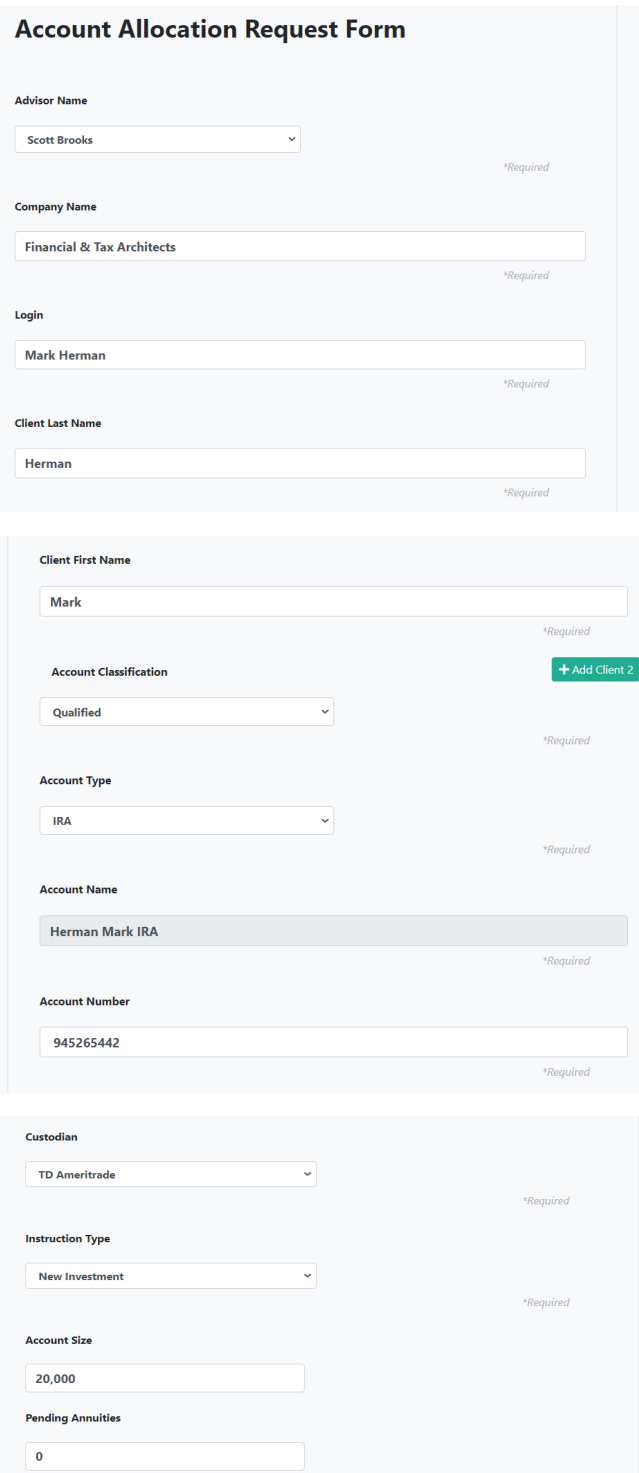

Next you will double click next to the strategies you are using to allocate the account and input the percentage for each strategy.

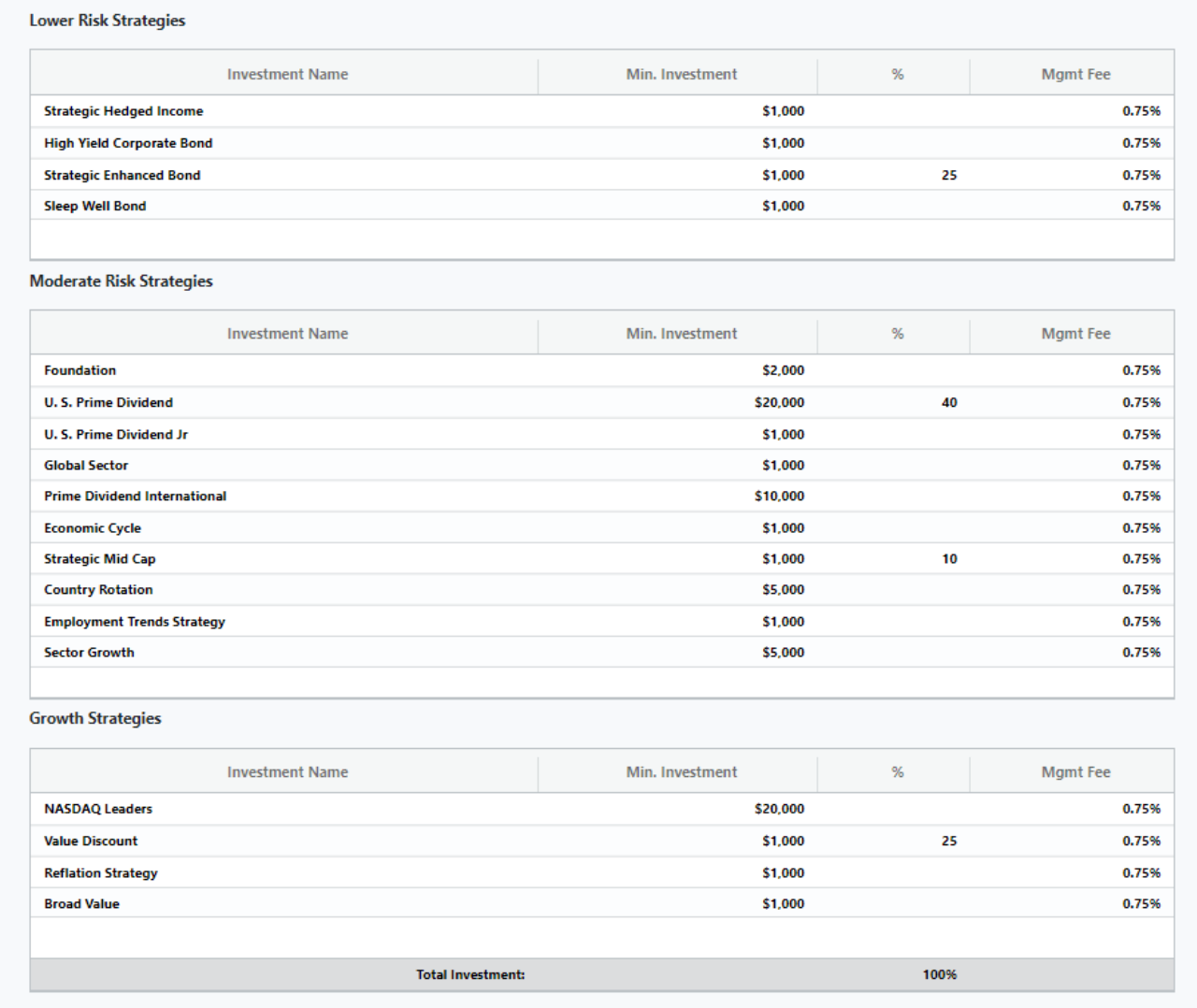

Next there is a place for "held positions." This is where you would put any tickers you do not want to liquidate. For instance you are allocating a taxable account and liquidating a specific position would mean considerable capital gains, so you plan to sell it over time. After this you will need to upload the ADV acknowledgment if it is a new account and the signed account allocation request form. Lastly there is a place to put notes and you click submit. You will receive an email letting you know that your allocation request was received by the trading team.

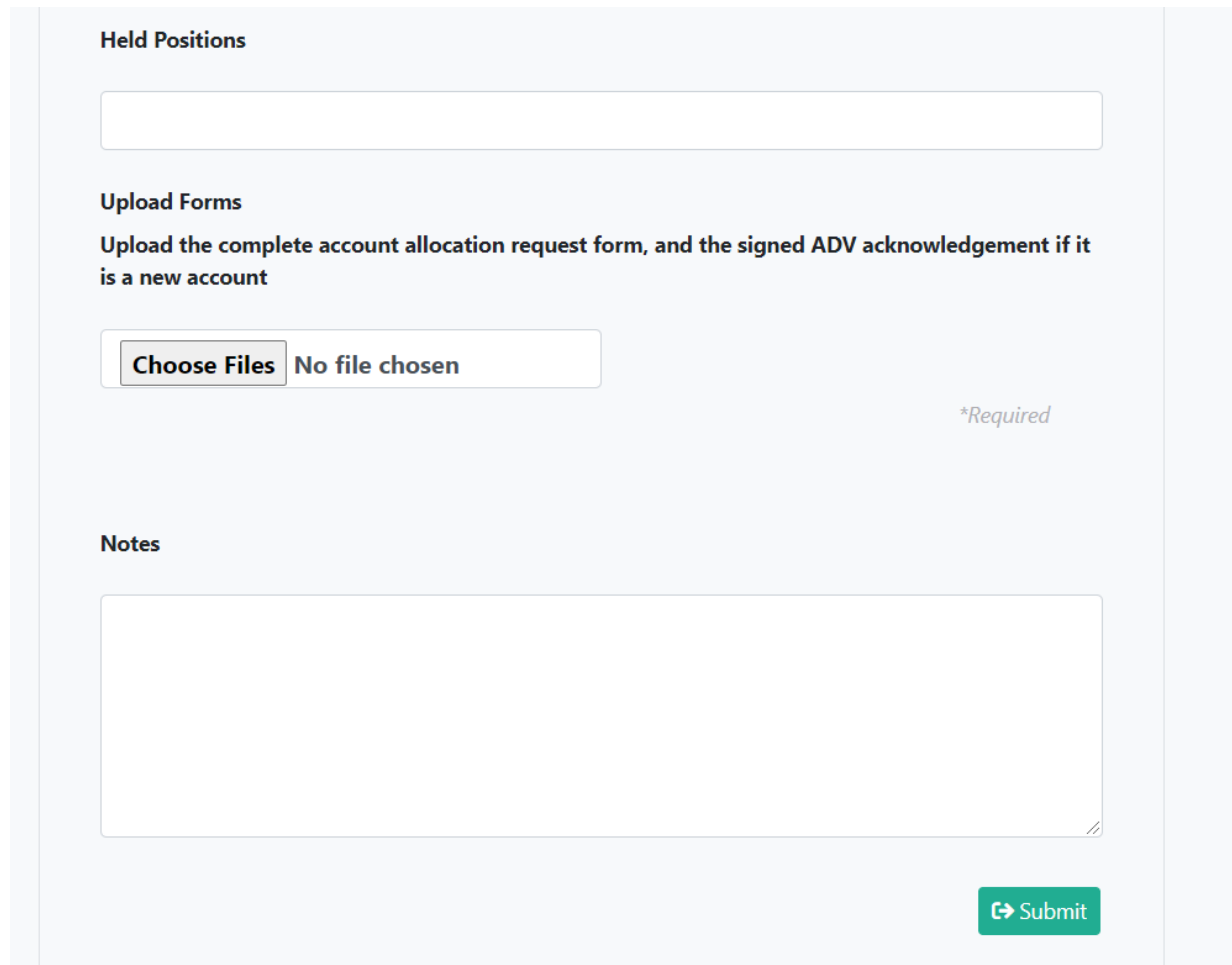